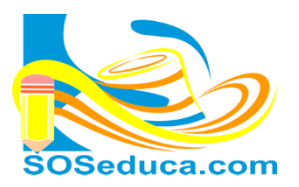

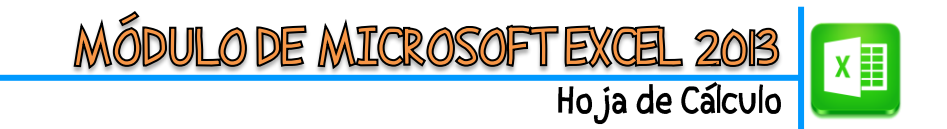

## **MANEJO DE COLUMNAS, FILAS Y CELDAS**

Antes de entrar en materia definamos y aclaremos los siguientes términos:

**Columnas:**en Excel, las columnas son las comprendidas por las líneas verticales que se encuentran nombradas con letras que van desde la **A** hasta la **XFD**.

**Filas:** en Excel, las filas son las comprendidas por las líneas horizontales que se encuentran enumeradas a la izquierda de la hoja de cálculo, son en total **1.048.576** filas las que presenta la hoja.

**Celdas:** en Excel, son las conformadas por la intersección que se da entre cada una de las columnas con las filas, de esta manera cada celda tiene un nombre comprendido por la letra de la columna y el número de la fila, por ejemplo; en la siguiente imagen esta seleccionada la celda **A2**.

Para el manejo de filas, columnas y celdas en Excel, es importante reconocer las formas que adopta el puntero cuando se ubica sobre cada una de estas.

Cuando el puntero se encuentra sobre el centro de cualquier celda tiene una forma de cruz gruesa y es de color blanco.

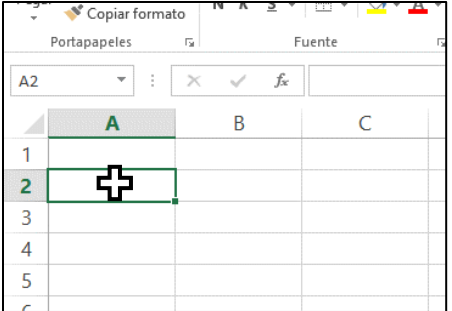

Cuando se tiene visible el puntero de esta forma, al hacer clic nos permite ubicarnos en una celda, tal como muestra la imagen, se hizo clic en la celda **A2** y ésta quedó seleccionada.

Ésta cruz que movemos con el mouse, nos permite seleccionar varias celdas, a lo que se conoce como un rango de celdas.

En la siguiente imagen se muestra una selección de varias celdas, que se ha realizado haciendo clic sostenido desde la celda **B2** hasta la celda **E5**.

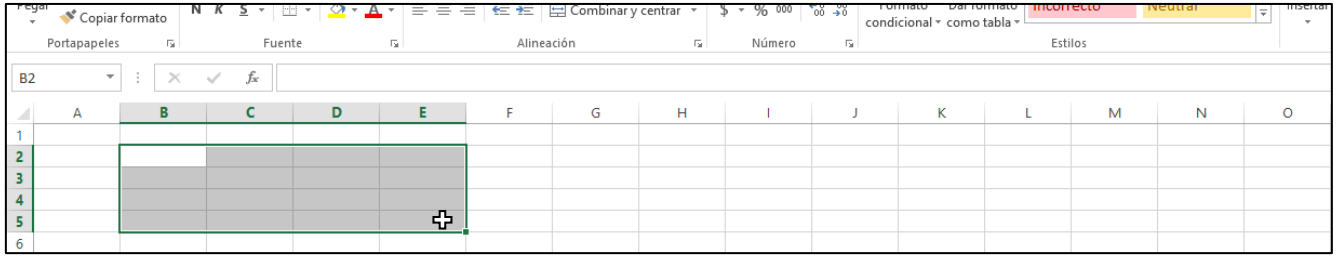

Cuando el puntero es ubicado encima de las letras que denominan las columnas, el puntero adopta una forma de flecha negra mirando hacia abajo.

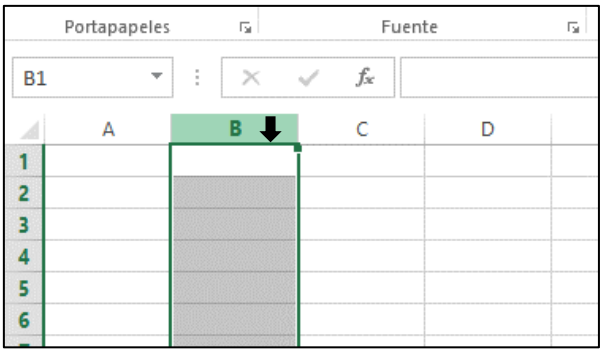

Al hacer clic sobre una columna esta se selecciona completamente.

También podemos seleccionar varias celdas consecutivas al mismo tiempo, haciendo clic sostenido, como se muestra en la imagen de la siguiente hoja.

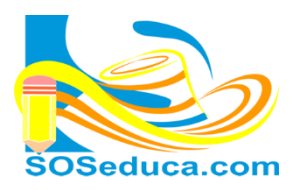

ÓDULO DE MICROSOF Ho ja de Cálculo

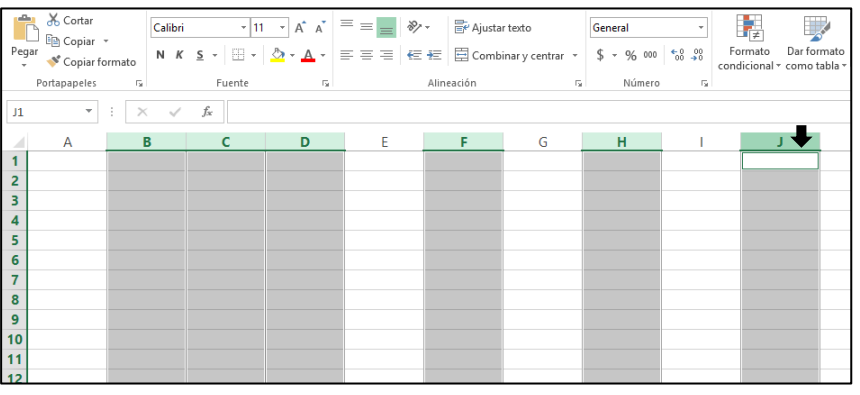

En la imagen se seleccionaron las columnas de la **B** a la **D** haciendo clic sostenido sobre las letras de las columnas.

Para seleccionar columnas no consecutivas, como muestra la imagen con las columnas **F**, **H** y **J**, esto se hace manteniendo la tecla **CTRL** presionada mientras se da clic a las columnas que se desean seleccionar.

Cuando el puntero es ubicado encima de los números que nombran las filas, éste toma forma de una flecha negra apuntando hacia la derecha.

De igual forma como se explicó anteriormente con las columnas, puedes seleccionar una o varias filas haciendo clic sostenido o también con la ayuda de la tecla **CTRL** para seleccionar filas no consecutivas.

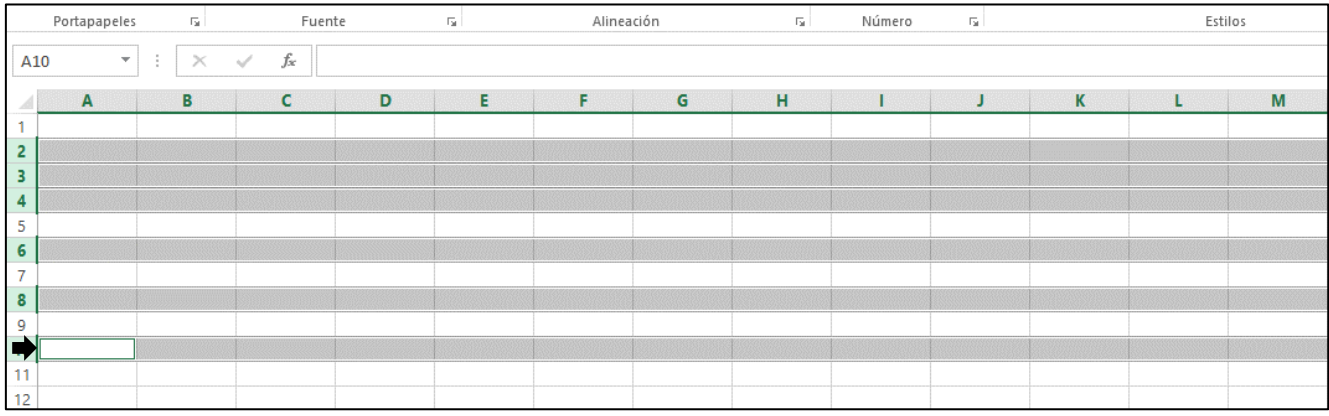

Para modificar el tamaño de una columna, se debe ubicar el puntero en la línea que divide una letra de otra como lo muestra la siguiente imagen:

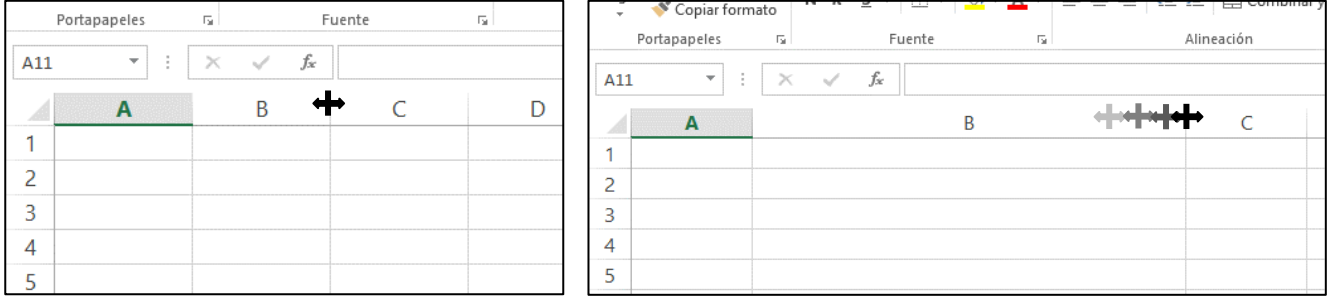

Una vez el puntero toma la forma de cruz con flechas hacia los lados, haciendo clic sostenido hacia la derecha se amplía la columna como sucedió con la columna B, hacia la izquierda sucede lo contrario como sucedió con la columna A en las imágenes anteriores.

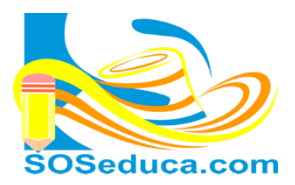

## Para modificar el tamaño de una fila se debe ubicar el puntero en la línea que divide un número de ╇ otro, como muestra la siguiente imagen:

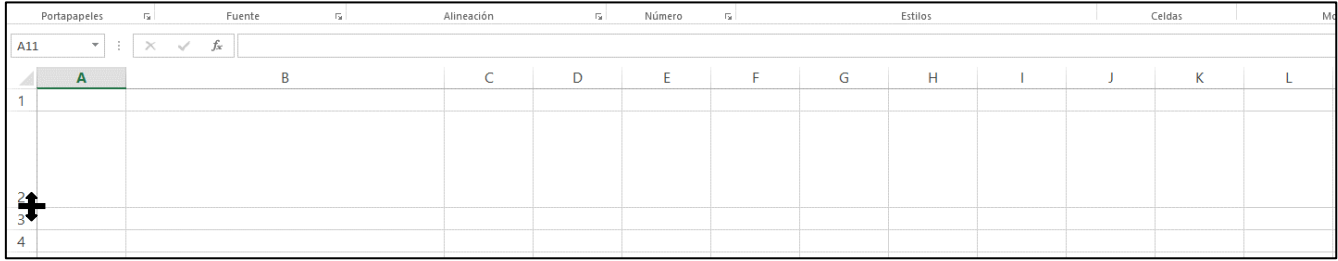

Para ampliar la fila lo hacemos con clic sostenido hacia abajo, por el contrario para reducir el tamaño de fila el clic sostenido se hace hacia arriba.

Para seleccionar todas las filas y columnas que tiene Excel, solo tienes que hacer clic en el cuadro formado antes de la columna **A** y la fila **1**. Observa la imagen a continuación.

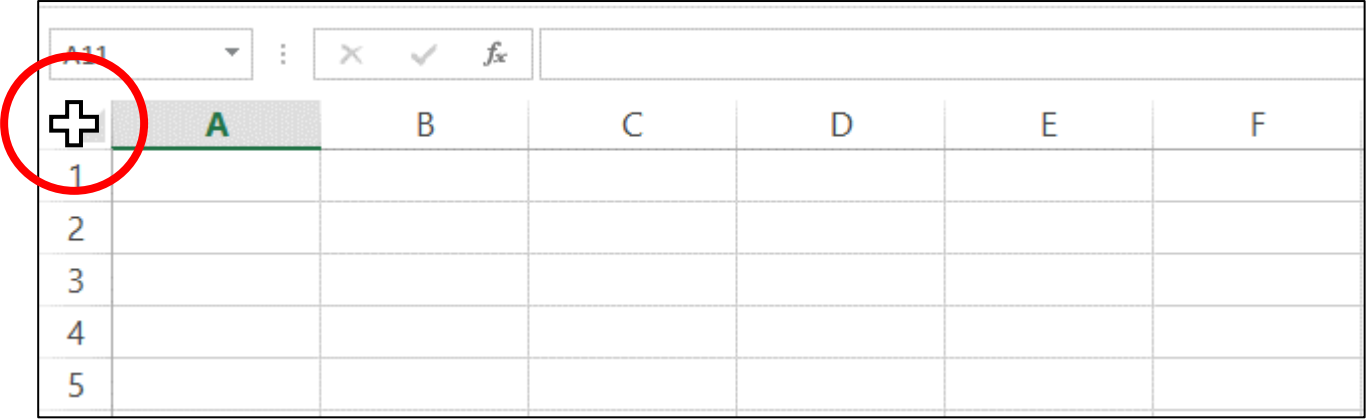

Haciendo clic allí se seleccionan todas las filas y columnas de Excel, la imagen a continuación muestra cómo quedan todas estas seleccionadas.

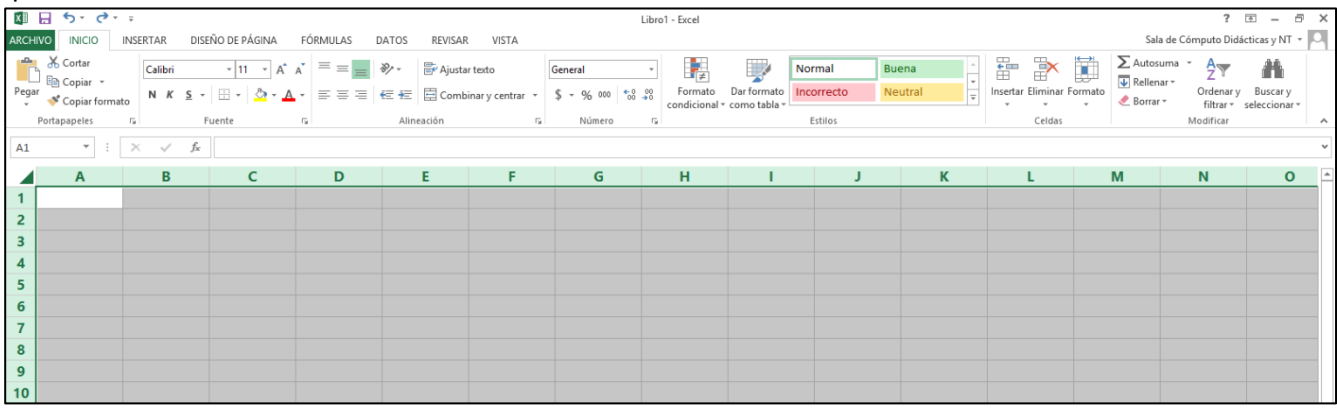

## ¡Sabías que!

 $\checkmark$  La idea de seleccionar varias filas o columnas, es darles formato a la misma vez para ahorrar tiempo, por ejemplo; aplicarles color de relleno, modificar su tamaño, etc. Al mismo tiempo.